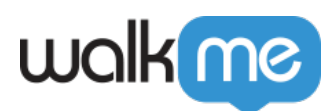

# [Sortie de produit en automne 2022](https://support.walkme.com/fr/knowledge-base/mises-a-jour-du-produit-janvier-2020-2-2/)

#### **Augmentez la productivité et stimulez une croissance efficace avec de nouvelles innovations de produit.**

Découvrez la dernière et la plus grande technologie que WalkMe a à offrir, avec 10 mises à jour passionnantes de produits de votre plateforme d'adoption numérique préférée. Nous espérons que cette sortie de produit *vous* inspirera

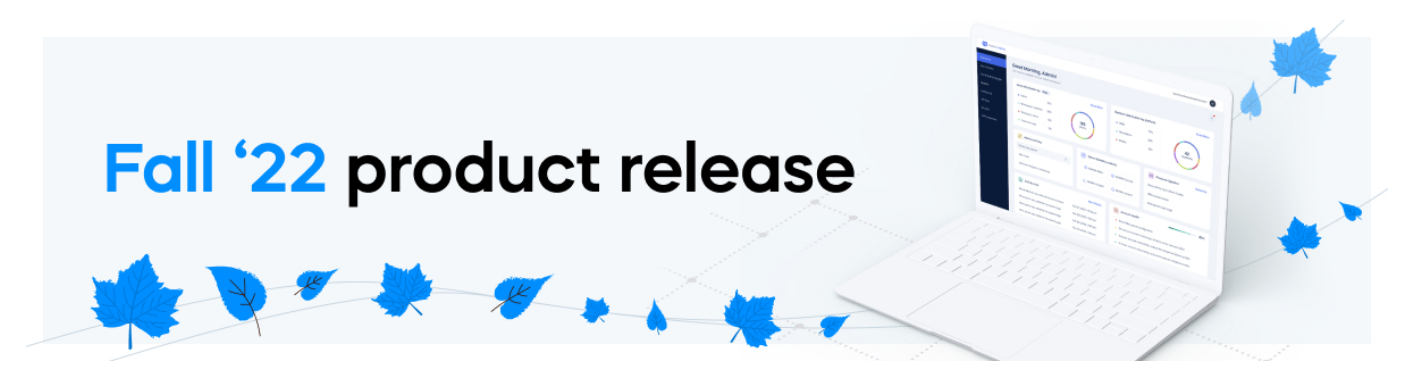

### **N° 1 Recherche d'IA | Augmentez les résultats de recherche avec la recherche de menu**

Améliorez les résultats de recherche à l'aide de notre nouvel algorithme de recherche d'IA, qui génère automatiquement des mots clés à partir des noms d'éléments. Aidez vos utilisateurs finaux à trouver ce dont ils ont besoin lorsqu'ils recherchent des éléments dans le menu WalkMe.

- **Améliorez le taux de succès de recherche de menu :** trouvez facilement des Smart Walk-Thrus, Shuttles et Resources en fonction de leurs noms.
- **Gagnez du temps :** ajoutez facilement des mots clés à partir d'une liste de suggestions générées automatiquement.

 $\rightarrow$  En savoir plus : [Recherche d'IA](https://support.walkme.com/knowledge-base/ai-search/)

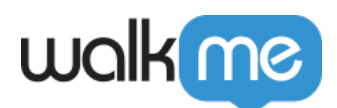

#### Add skills to your timeline **Smart Walk-Thru Settings**

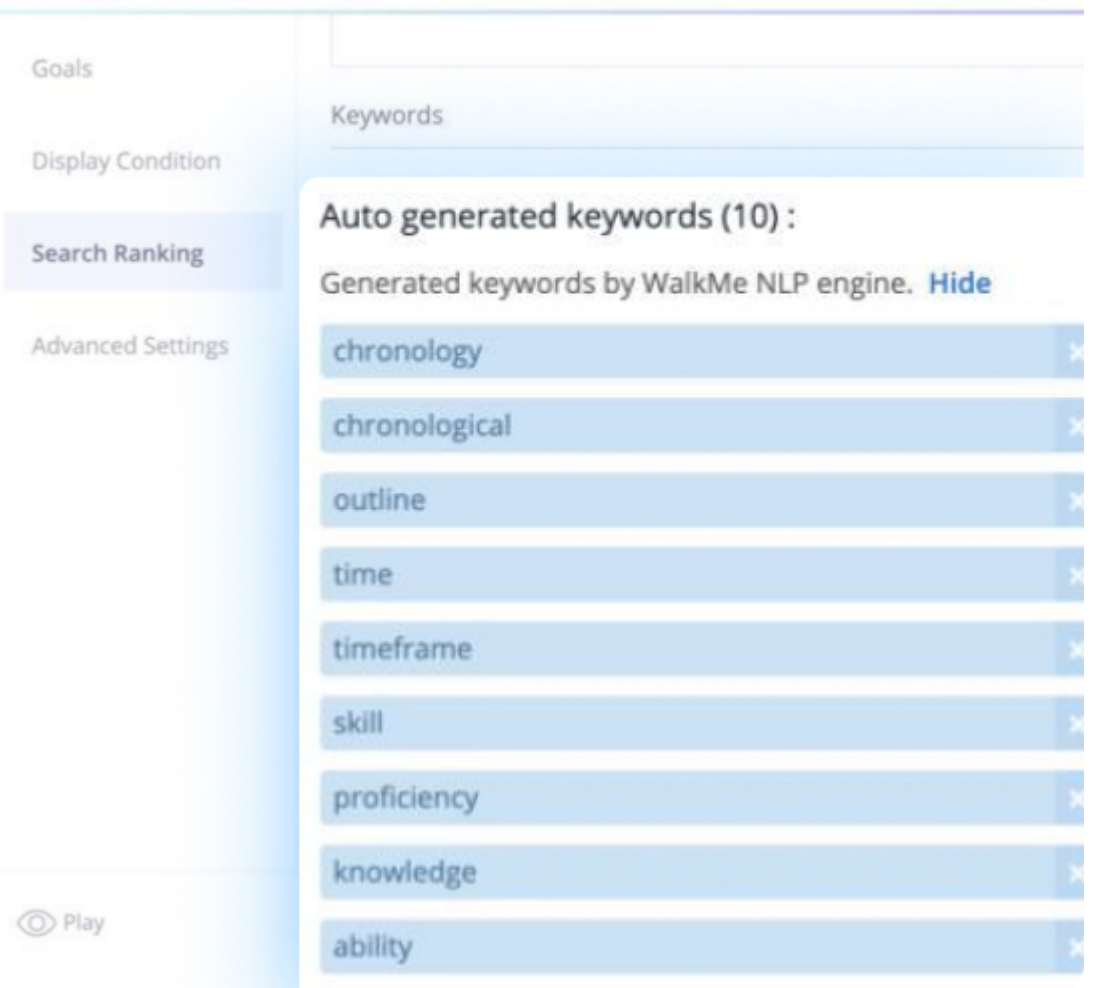

#### Recherche d'IA

#### **N° 2 Le tableau d'activité | Inscrivez-vous aux e-mails hebdomadaires**

Le tableau d'activité fournit des données clés pour comprendre et analyser les performances de vos activités WalkMe.

- **Inscrivez-vous aux mises à jour hebdomadaires :** Restez informé et agissez rapidement sur les meilleures occasions d'amélioration avec un e-mail récapitulatif hebdomadaire directement dans votre boîte de réception. Pour un succès constant, inscrivez-vous pour obtenir toutes vos informations dans un e-mail de rappel automatisé.
- **Plus de vues de tableau :** obtenez un d'accès plus intuitif et plus flexible aux données avec de nouvelles vues de tableau. Maintenant, vous pouvez regrouper des systèmes spécifiques,

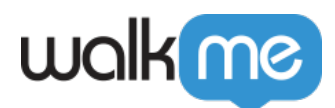

par exemple tous les systèmes liés aux ventes, le tout dans une vue de tableau.

➡️ En savoir plus : [Tableau d'activité](https://support.walkme.com/knowledge-base/activity-board/)

# **N°3 Intelligence de l'interface utilisateur | Trier, analyser et segmenter les données**

Devenez un expert basé sur les données ! Découvrez les possibilités de supprimer les frictions des utilisateurs et d'améliorer la qualité des données de vos formulaires.

- **Exportez les données** pour une analyse plus approfondie dans les outils de BI tiers
- **Étiquetez des formulaires pour le filtrage** afin d'organiser et de trouver rapidement les formulaires et les mesures connexes
- **Segmentez des formulaires par département** pour explorer les possibilités d'amélioration pour des groupes spécifiques d'utilisateurs
- **Découvrez les tendances** en termes d'utilisation de formulaire au fil du temps pour comprendre l'impact des changements au fil du temps.
- ➡️ En savoir plus : [Intelligence de l'interface utilisateur](https://support.walkme.com/knowledge-base/ui-intelligence/#the-overview-dashboard)

# **N° 4 Informations | Améliorer l'efficacité du DAP**

Trouvez les possibilités de mesurer et d'améliorer l'efficacité du DAP grâce à des analyses approfondies du comportement des utilisateurs et des informations d'application.

**API de segments :** créez des segments par le biais d'un API avec des données d'utilisateur à partir d'une application tierce (Heap, Google Analytics, Celonis, etc).

➡️ En savoir plus : [Segment API](https://support.walkme.com/knowledge-base/segments-api/)

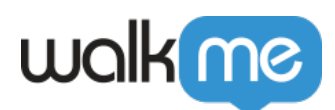

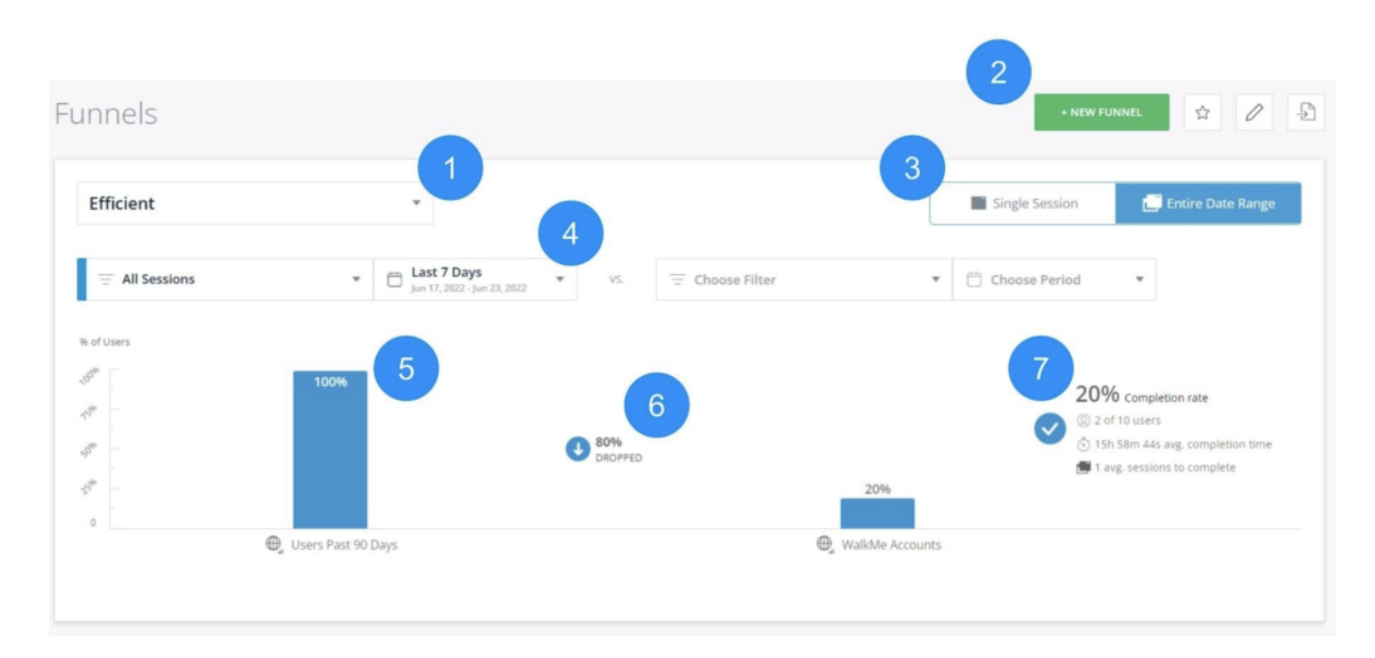

# **N°5 Smart Walk-Thrus | Connecter et trouver des SWT**

Dorénavant, vous pouvez trouver et connecter des Smart Walk-Thrus plus rapidement et réduire vos efforts en termes de la gestion de flux de travail complexes.

- **[Rendez-vous sur des SWT connectés](https://support.walkme.com/knowledge-base/connect-to-smart-walk-thrus/) :** passez à un autre SWT pour réutiliser les étapes que vous avez déjà créées dans un autre SWT
- **[Trouver une étape :](https://support.walkme.com/knowledge-base/smart-walkthru-getting-started-guide/#search-for-a-step)** Recherchez une étape spécifique dans un SWT avec le bouton Find (Trouver) ou avec le raccourci clavier. Utilisez les raccourcis clavier  $\mathcal{H}$  + F et Ctrl + F
- **[Déplacer les étapes :](https://support.walkme.com/knowledge-base/smart-walkthru-getting-started-guide/#move-steps)** dans un SWT, sélectionnez et déplacez facilement plusieurs étapes, avant ou après une autre étape dans le flux

# N° 6 Workstation | Meilleure analyse de l'engagement des utilisateurs finaux

Le nouveau tableau de bord d'analyse de Workstation dans la console WalkMe est ici ! Ce nouvel outil fournit de la visibilité pour suivre et mesurer l'activité de vos utilisateurs de Workstation. Fonctionnalités :

- **Le nouveau tableau de bord** fournit des mesures d'engagement, d'utilisation et de productivité
- **Suivre et analyser :** utilisateurs actifs quotidiens et mensuels, meilleures recherches, applications les plus utilisées, meilleur contenu WalkMe et plus encore.

➡️ En savoir plus : [Tableau de bord de Workstation](https://support.walkme.com/knowledge-base/workstation-dashboard/)

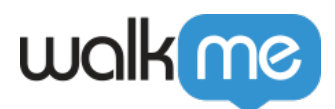

#### **N° 7 Workstation | Processus complétés sans ouvrir une application spécifique**

Optimisez l'expérience et la productivité des employés avec des intégrations d'applications supplémentaires sur Workstation :

- [Workday :](https://support.walkme.com/knowledge-base/workday-integration-capabilities/) [t](https://support.walkme.com/knowledge-base/workday-integration-capabilities/)rouvez rapidement des collègues, consultez des organigrammes et accédez aux profils Workday
- [Outlook :](https://support.walkme.com/knowledge-base/outlook-calendar-integration-capabilities/) [c](https://support.walkme.com/knowledge-base/outlook-calendar-integration-capabilities/)onsultez, recherchez et rejoignez des réunions à venir directement à partir de Workstation
- [DocuSign :](https://support.walkme.com/knowledge-base/docusign-integration-capabilities/) accédez et signez rapidement des documents (« enveloppes » DocuSign)
- [Logiciel Jira :](https://support.walkme.com/knowledge-base/jira-integration-capabilities/) recherchez les tickets Jira, consultez-les et accédez-y rapidement

➡️ En savoir plus : [Intégrations de Workstation](https://support.walkme.com/article-categories/workstation-integrations/)

# **N° 8 Workstation | Gardez les utilisateurs à jour automatiquement**

Utilisez des données à partir de n'importe quel système pour déclencher automatiquement une notification de bureau Workstation, en mettant à jour les utilisateurs à jour. À l'aide du centre de communication Workstation, les constructeurs peuvent maintenant envoyer des notifications en fonction des événements à partir de n'importe quel système\* (WalkMe et tiers).

#### **Cas d'utilisation :**

- Montrer une alerte lorsqu'un système est en panne ou a des problèmes
- Notifier un approbateur lorsqu'un nouveau ticket nécessite son évaluation
- Informer les utilisateurs que leur mot de passe IDP a expiré
- Rappeler aux utilisateurs de compléter une formation de conformité

➡️ En savoir plus : [API de notification Workstation](https://support.walkme.com/knowledge-base/workstation-notifications-api/)

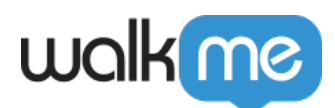

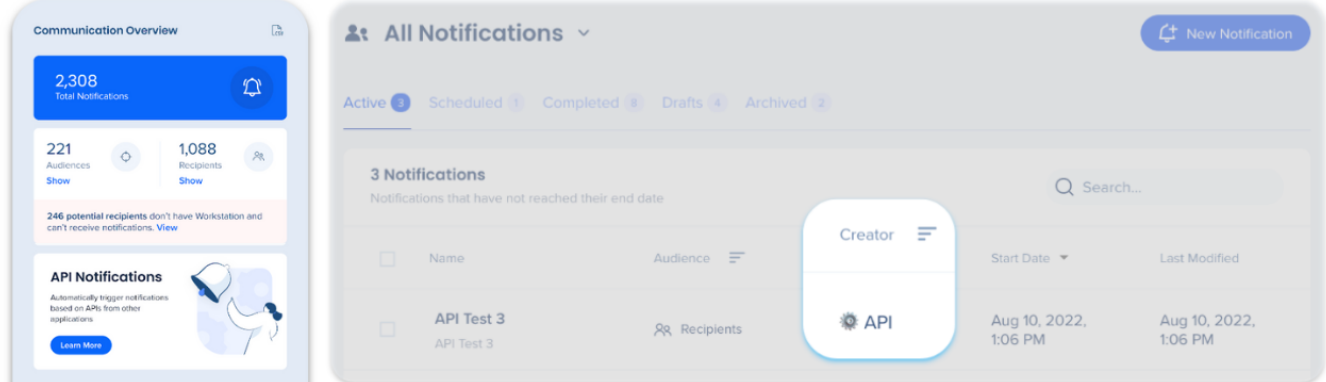

#### **N° 9 Workstation | Test plus facile du contenu DAP publié**

Améliorez l'efficacité et l'expérience du constructeur en permettant un changement facile de l'environnement dans Workstation. Les constructeurs de contenu peuvent maintenant facilement changer l'environnement nécessaire pour tester le contenu publié, en utilisant la commande Slash suivante dans le Menu :

- /change-env xxx
- xxx Production, Test, Success (non sensible à la casse)
- ➡️ En savoir plus : [Comment changer l'environnement de WalkMe dans Workstation](https://support.walkme.com/knowledge-base/how-to-change-walkme-environment-in-workstation/)

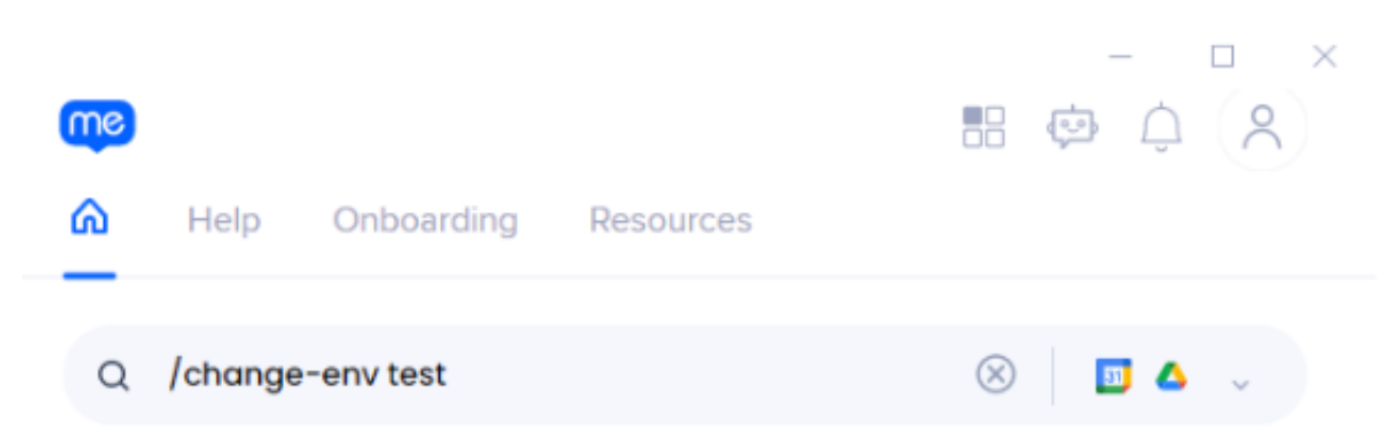

# **N° 10 Workstation | Ciblage plus précis des segments d'utilisateur final**

Fournissez aux utilisateurs finaux un contenu pertinent uniquement en appliquant des capacités de segmentation avancées. Workstation est maintenant aligné pour prendre en charge les capacités de

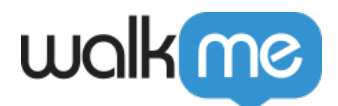

segmentation existantes de l'éditeur WalkMe.

➡️ En savoir plus : [Segmentation](https://support.walkme.com/knowledge-base/segmentation/)

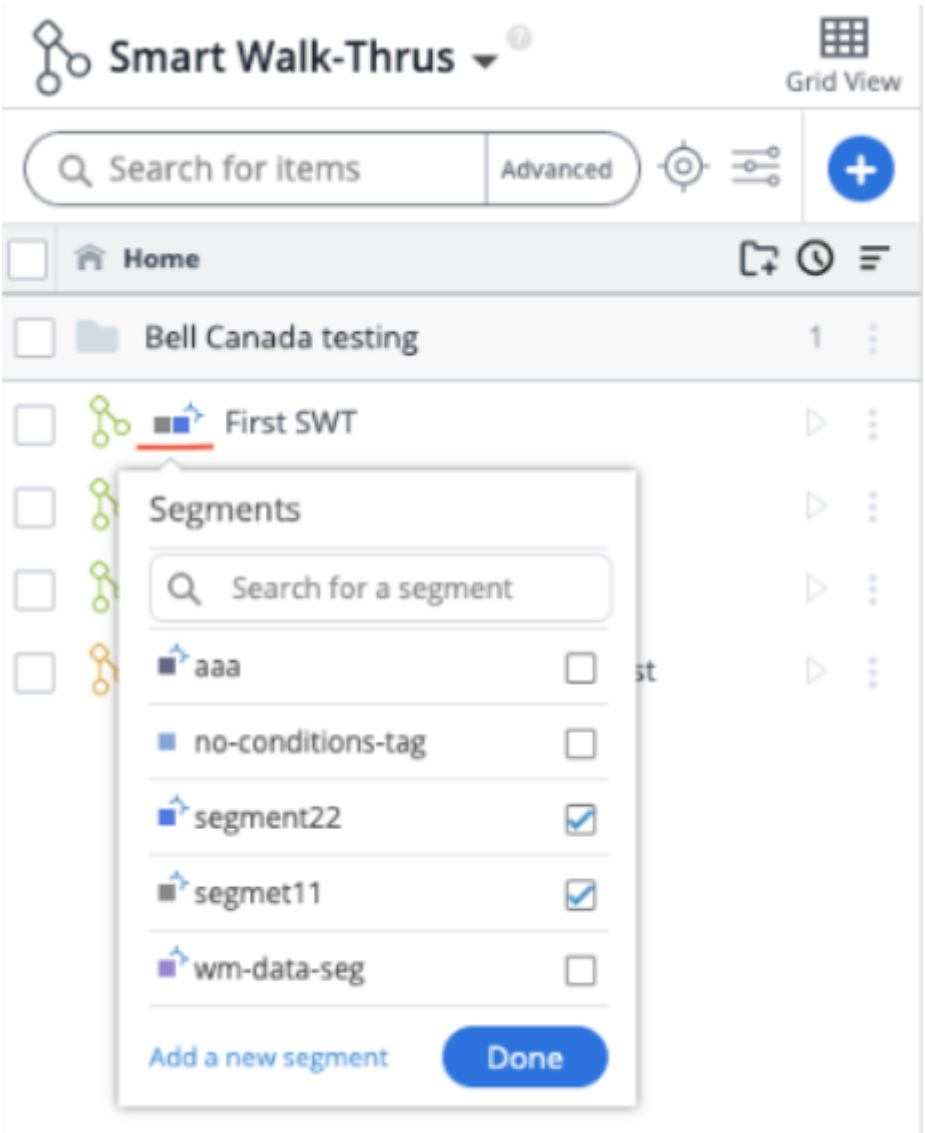

Soyez informé des dernières nouveautés !

Abonnez-vous à notre [page des Mises à jour.](https://support.walkme.com/knowledge-base/walkme-technical-release-notes/) Connectez-vous pour vous inscrire.

Vous avez des problèmes pour recevoir les dernières mises à jour ?

Pour les clients qui exécutent WalkMe sur leurs serveurs locaux, contactez votre responsable du succès client ou votre contact WalkMe pour savoir comment accéder à ces nouvelles fonctionnalités.